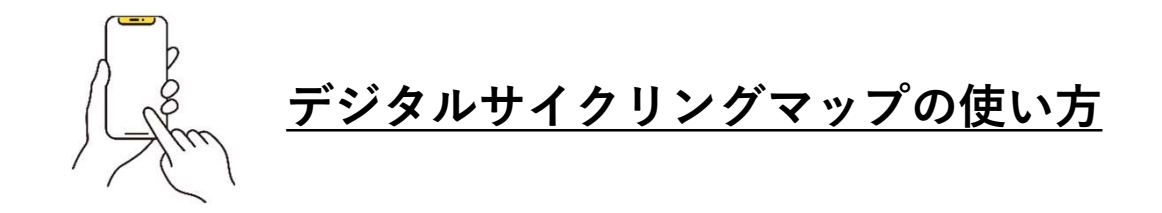

## ①デジタルサイクリングマップをダウンロードします

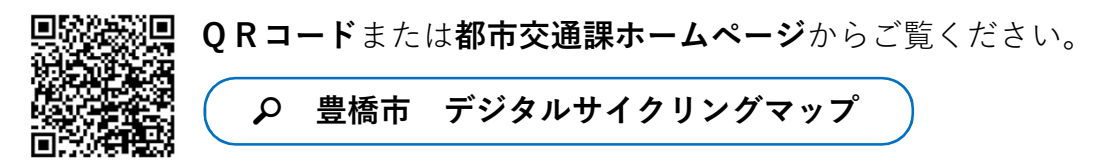

## ②デジタルサイクリングマップが表示されます

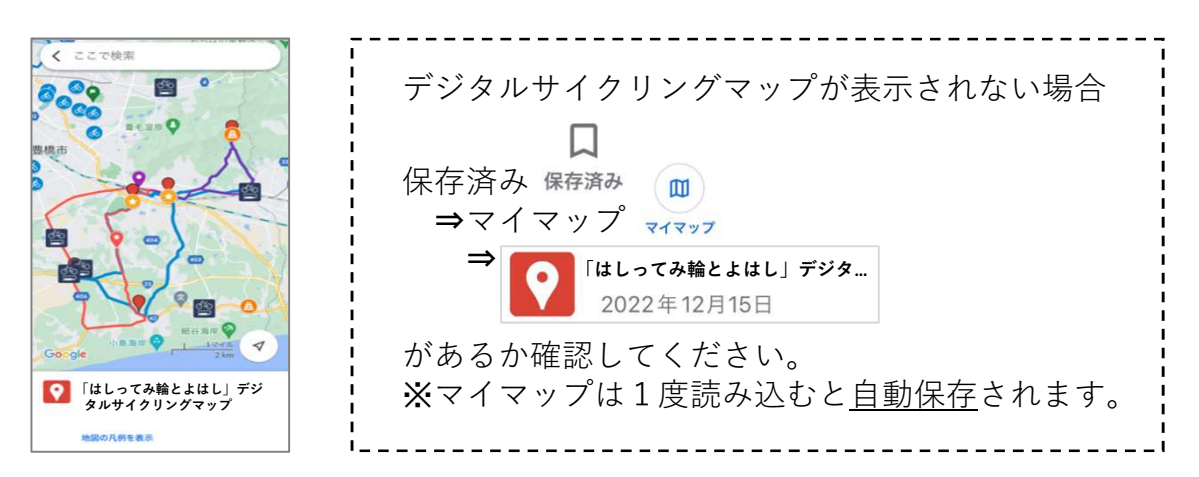

## ③不要なコース/情報を非表示にします

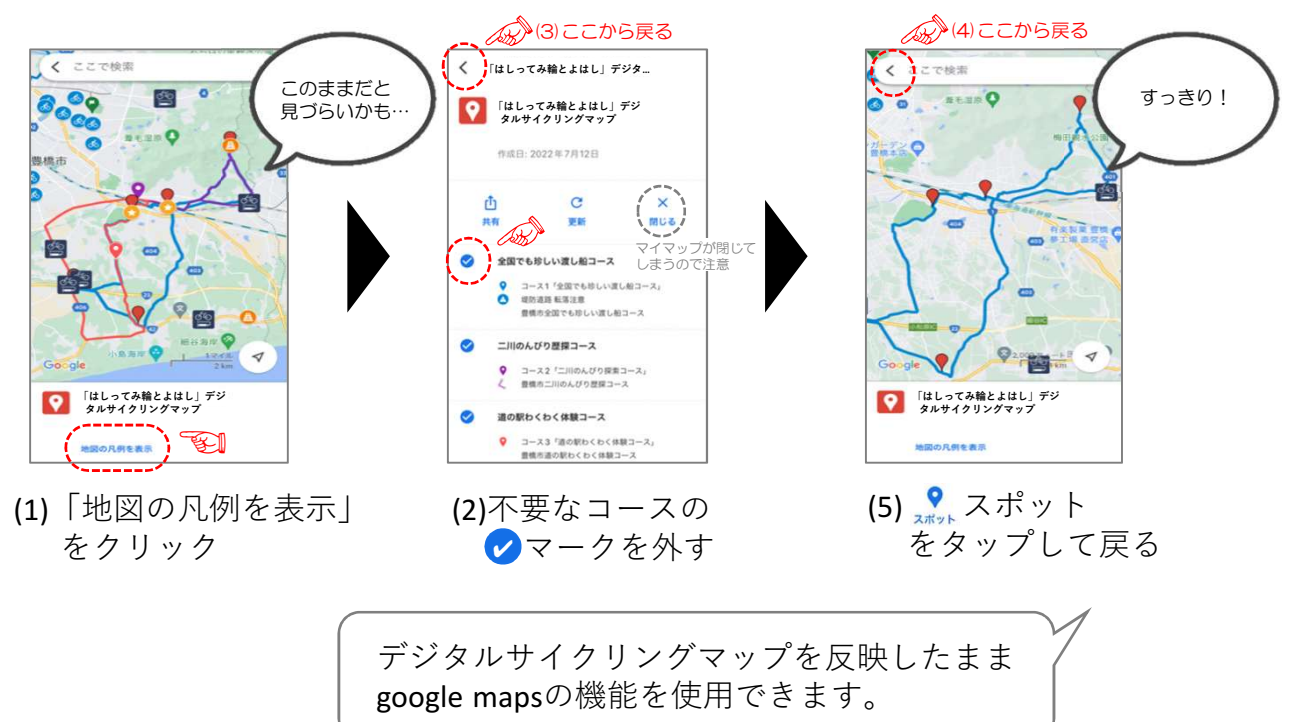